### General Information

Annual Goal Setting module is under Personnel tab. Click Management tab. Click Personnel.

• If no results show up on the left-hand side bar, go to search field at the bottom of the page and search for your name. Click on your name to open your record.

If you are a supervisor or coach, you will have access to your teams for collaborative goal setting.

• Click Change Who Appears in this List to select one or more of the sites you supervise or coach.

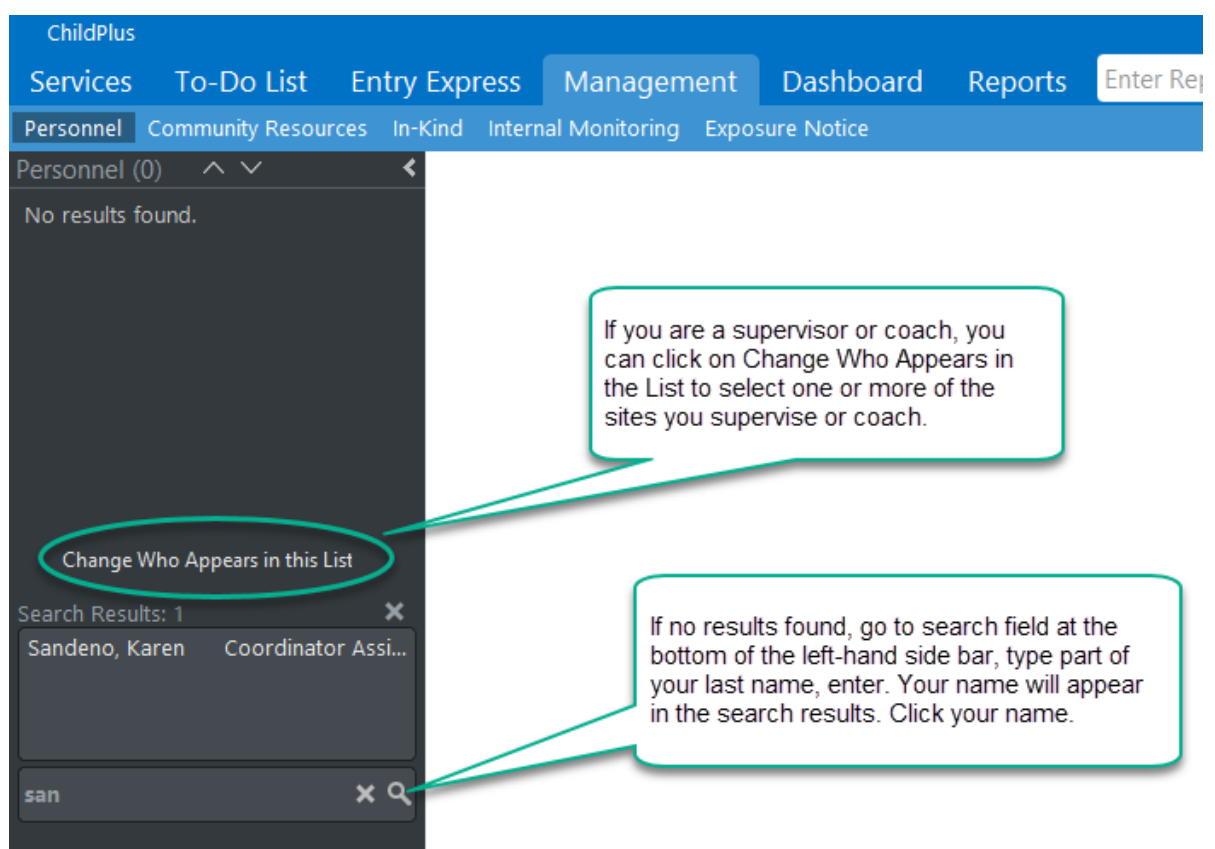

## Data Entry

Click Annual Goal Setting tab. Click Add Annual Goal Setting

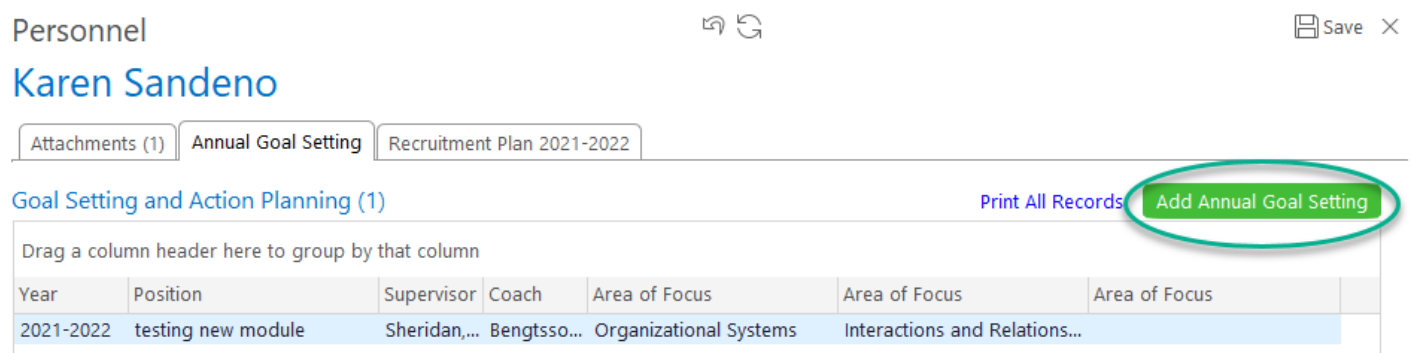

## Sample Data Entry

# **Goal Setting and Action Planning**

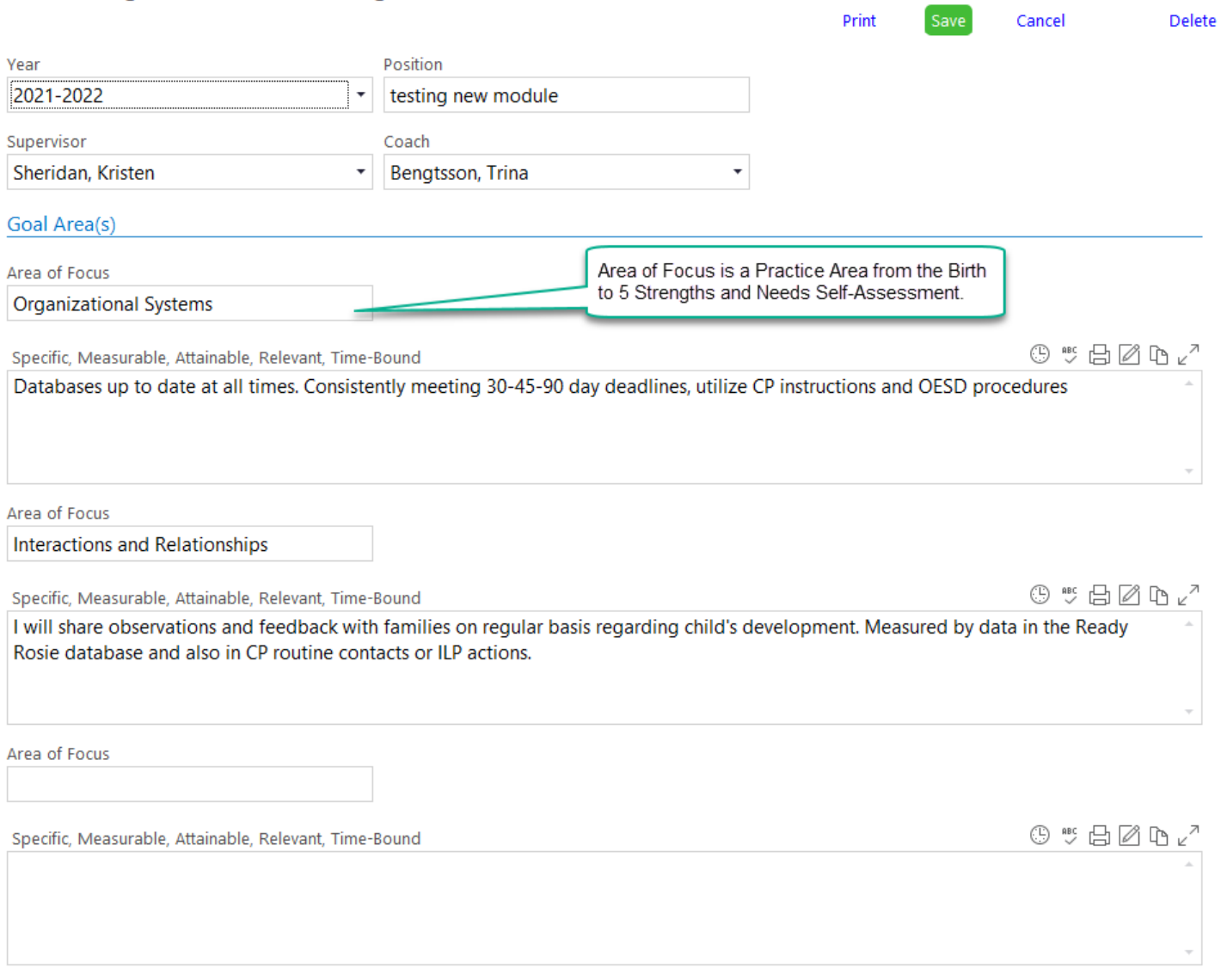

#### **Action Plan**

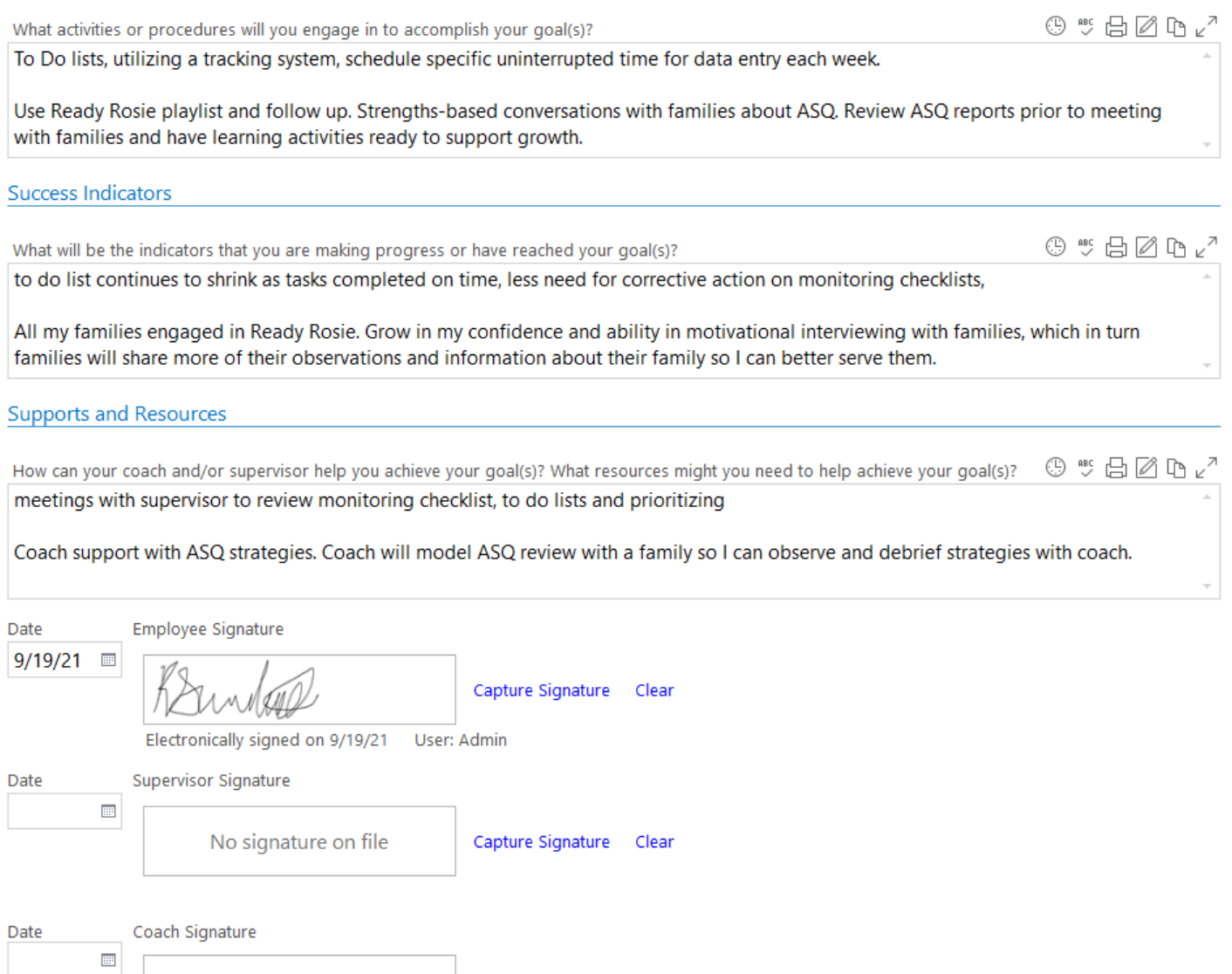

Capture Signature Clear

No signature on file